# **PnP PowerShell Admin Scripts Get User Membership Details**

#### **IMPORTANT YOU MUST READ AND AGREE TO THE TERMS AND CONDITIONS OF THE LICENSE BEFORE CONTINUING WITH THIS PROGRAM INSTALL.**

CIRRUS SOFT LTD End-User License Agreement ("EULA") is a legal agreement between you (either an individual or a single entity) and CIRRUS SOFT LTD. For the CIRRUS SOFT LTD software product(s) identified above which may include associated software components, media, printed materials, and "online" or electronic documentation ("SOFTWARE PRODUCT"). By installing, copying, or otherwise using the SOFTWARE PRODUCT, you agree to be bound by the terms of this EULA. This license agreement represents the entire agreement concerning the program between you and CIRRUS SOFT LTD, (referred to as "licenser"), and it supersedes any prior proposal, representation, or understanding between the parties. If you do not agree to the terms of this EULA, do not install or use the SOFTWARE PRODUCT.

The SOFTWARE PRODUCT is protected by copyright laws and international copyright treaties, as well as other intellectual property laws and treaties. The SOFTWARE PRODUCT is licensed, not sold.

## **Table of Contents**

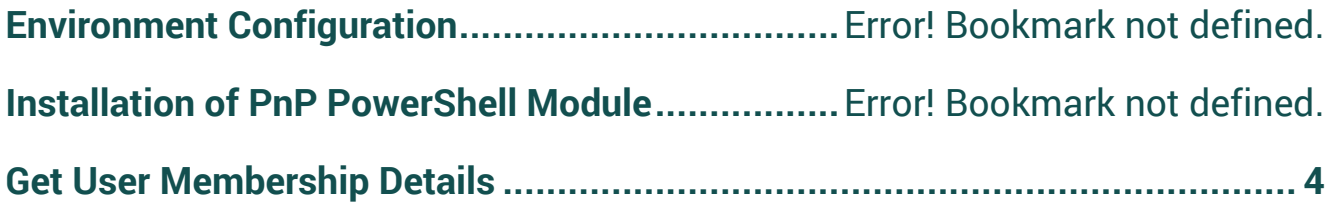

### **Environment Configuration**

- Open Windows PowerShell/Windows PowerShell ISE in order to verify that you are able to execute the PowerShell script on the machine.
- Execute below command to make sure that you can execute PowerShell scripts from your machine in the case that is disabled due to security reasons.
	- o Get-ExecutionPolicy
		- If you get output of above command as Restricted in that case, you are not allowed to execute PowerShell scripts on your machine.
- To enable the execution of PowerShell scripts on your machine, execute the below command which will allow you to execute PowerShell scripts on your.
	- o Set-ExecutionPolicy RemoteSigned

#### **Installation of PnP PowerShell Module**

- What is PnP PowerShell?
	- o SharePoint PnP (Patterns and Practices) PowerShell is the library of PowerShell command that allows you to perform complex provisioning and artefact management action towards SharePoint platform. The command will use CSOM and REST APIs call in backend of the PowerShell commands provided by the PnP PowerShell library. PnP PowerShell supports SharePoint Online as well as On Premise environment.
- Based on your target SharePoint version, you must install respective PowerShell module on machine from where you are going to execute the script.
- Please find following commands for different target environment.

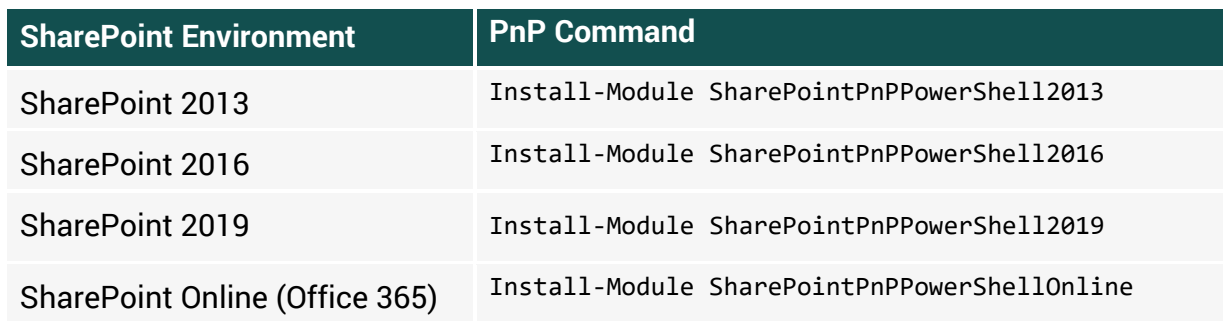

**Note**: In order to install the PowerShell library on to your machine, it must be connected to the internet to get it installed.

**If your machine is not connected to internet you can download offline installer package from [here.](https://github.com/SharePoint/PnP-PowerShell/releases)**

#### <span id="page-3-0"></span>**Get User Membership Details**

- This script allows you to generate a detailed membership report for specified user(s). It will export a report with the user email, SharePoint group name by which membership and access is granted to the s user(s).
- It will also scan and export the details of any shared links to any documents that have been shared with the user(s).
- In this package, you will get 2 files and its usage is as below:
	- o PnP\_UserMembershipDetails.ps1
		- You must update below listed parameters in the script file.
			- **\$SiteURL:** Specify the URL to SharePoint site for which you would like to generate specified user's membership details.
			- **\$UserInfo**: Specify the input file from where user details will be read and iterated by the script in order to export those user's membership details into excel file.
			- **\$ExportPath**: Specify the path where you would like to export the membership detail report.
			- **\$logPath**: Specify the path where you would like to generate the logs.

```
START: Configuration Parameters ###
###
#Specify parameters
$InputFile = "D:\Scripts\ExportListData\Input.csv"<br>$InputFile = "D:\Scripts\ExportListData\"<br>$ExportPath = "D:\Scripts\ExportListData\"
$logPath = "D:\Scripts\ExportListData\Log.txt"
###
        END: Configuration Parameters
                                                          ###
```
- o UserInfo.csv
	- You must create/fill the CSV file with UserEmail and Process flag as per the sample provided to generate respective user membership details for specified Site URL.
		- **UserEmail**: Specify the user email address for which you would like to generate the membership details.
		- **Process**: Specify No if you don't want to export specified user's membership details.

#### PnP PowerShell Admin Scripts: Get User Membership Details

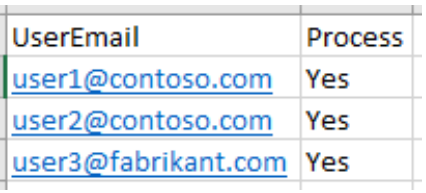

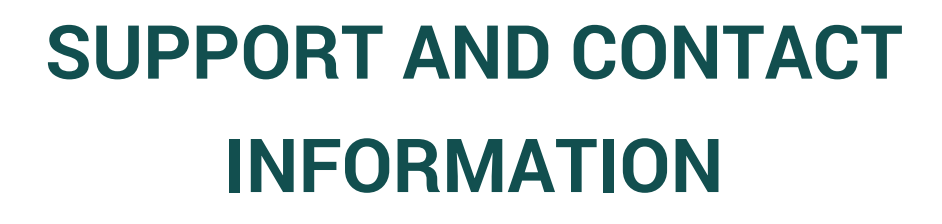

**CONTACT US** [www.cirrussoft.com](http://www.cirrussoft.com/) | [info@cirrussoft.com](mailto:info@cirrussoft.com) | +44 (0) 845 388 8019

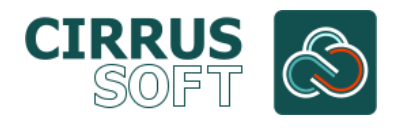